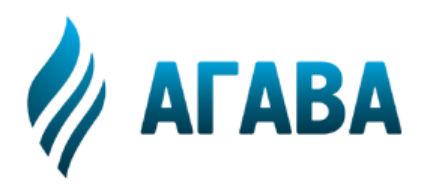

**ООО КБ «АГАВА» 620026, г. Екатеринбург, ул. Бажова, 174, 3-й эт. т/ф 343/262-92-76 (78,87) http://www.kb-agava.ru**

# **Контроллер управления насосами АГАВА ПЛК-40.СУН**

# **РУКОВОДСТВО ПО ЭКСПЛУАТАЦИИ**

АГСФ.421455.009 РЭ

Редакция 1.0

Екатеринбург 2018

# Содержание

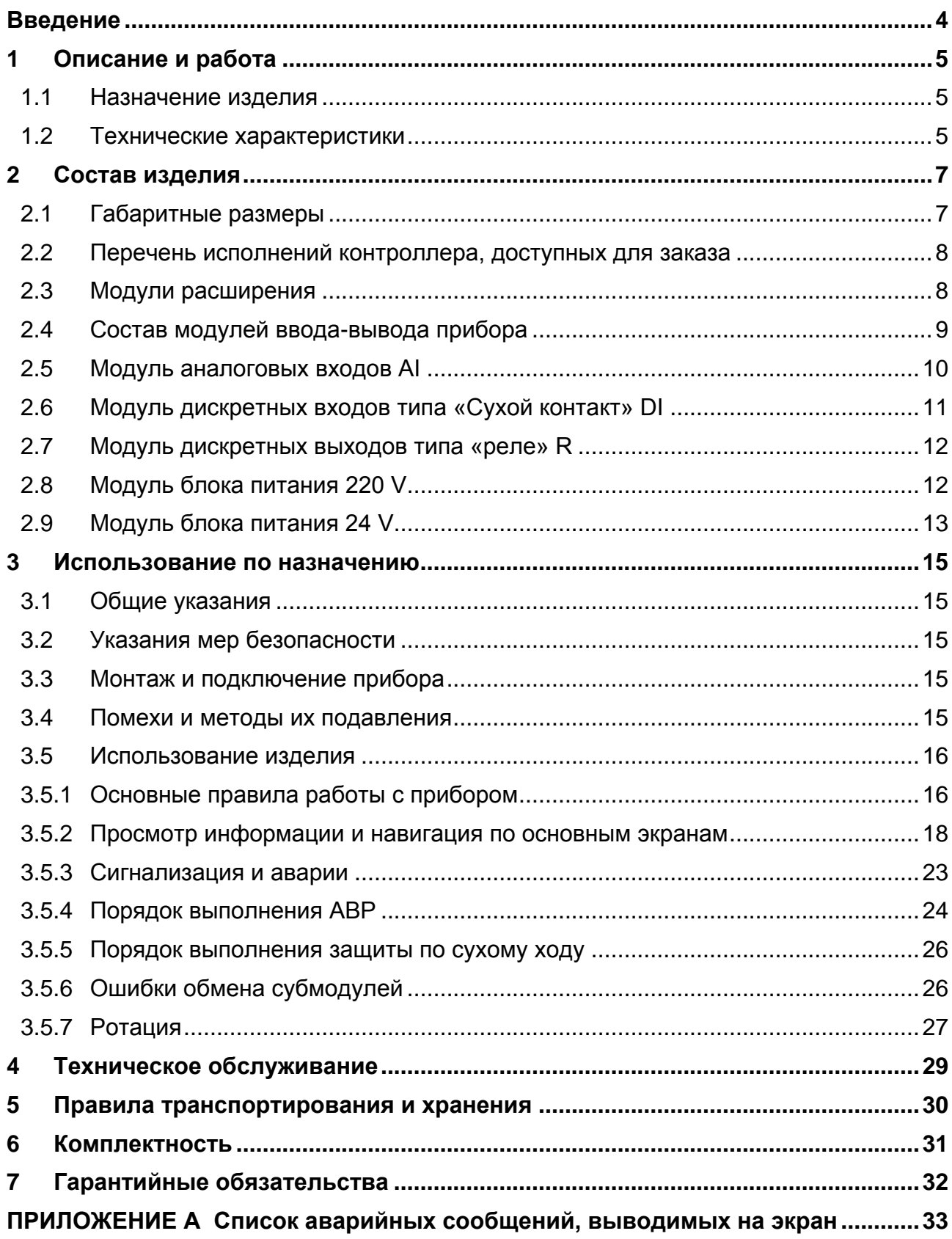

## **ВВЕДЕНИЕ**

<span id="page-3-0"></span>Руководство по эксплуатации содержит сведения, необходимые для обеспечения правильной эксплуатации и полного использования технических возможностей *контроллера управления насосами АГАВА ПЛК-40.СУН*, далее по тексту *ПРИБОР* или *КОНТРОЛЛЕР*. Для эксплуатации контроллера допускается персонал, ознакомившийся с настоящим руководством по эксплуатации.

#### <span id="page-4-0"></span>1 Описание и работа

#### <span id="page-4-1"></span>**1.1 Назначение изделия**

Контроллер АГАВАПЛК-40.СУН предназначен для управления двумя насосами. Контроллер, воздействуя на исполнительные механизмы, поддерживает давление воды в системе.

Условное обозначение исполнений прибора

#### **Контроллер АГАВАПЛК-40.СУН(YY-ZZ-…),**

где:

**YY, ZZ**… – перечисление условных обозначений модулей в порядке их установки в слоты A – F (если модуль не установлен в определенный слот, то соответствующая позиция в обозначении помечается символом **Х**):

- АI модуль аналоговых входов;
- **DI-Модуль дискретных входов DI;**
- $\bullet$   $R -$  модуль дискретных выходов типа «реле»;
- 220 V модуль блока питания 220 В;
- 24 V –модуль блока питания 24 В.

Пример полного условного обозначения исполнения прибора для заказа и в конструкторской документации:

#### **Контроллер АГАВАПЛК-40.СУН (AI-DI-220V-DI-R-R)**

Контроллер управления насосами с установленными модулями: в слоте А – AI, B – DI, C – 220 V, D–DI, E – R, F – R.

#### <span id="page-4-2"></span>**1.2 Технические характеристики**

Основные технические данные приведены в таблице 1.1

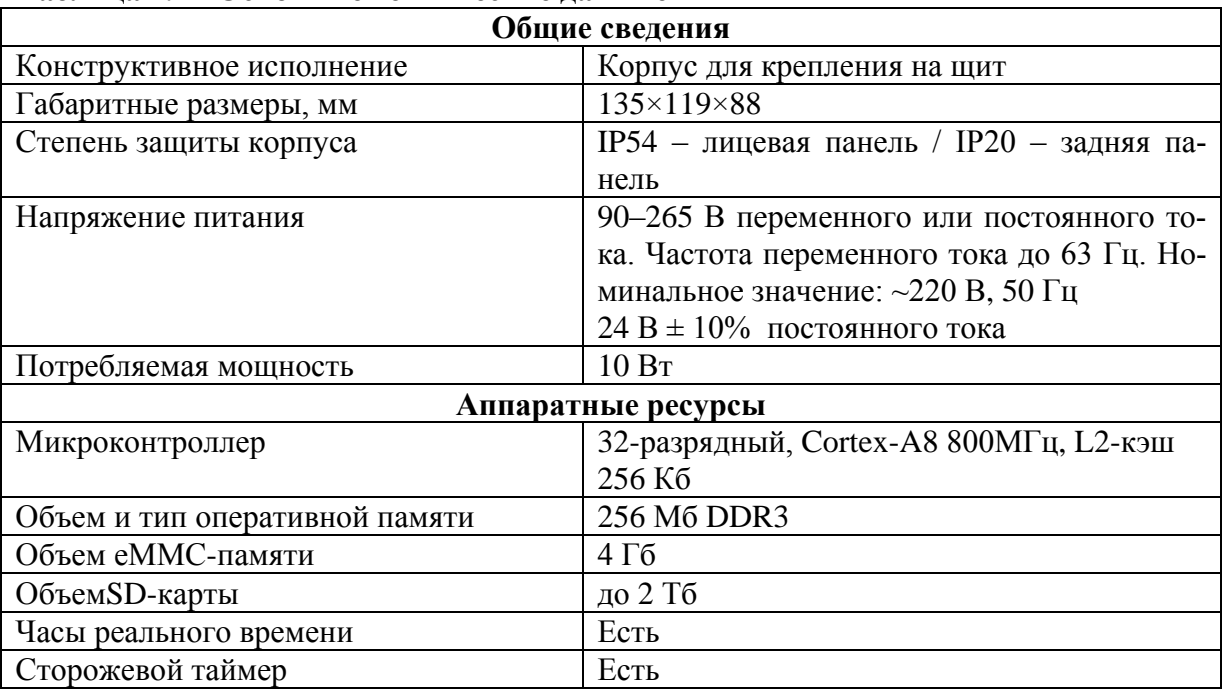

#### **Таблица 1.1 - Основные технические данные**

#### **Продолжение таблицы 1.1**

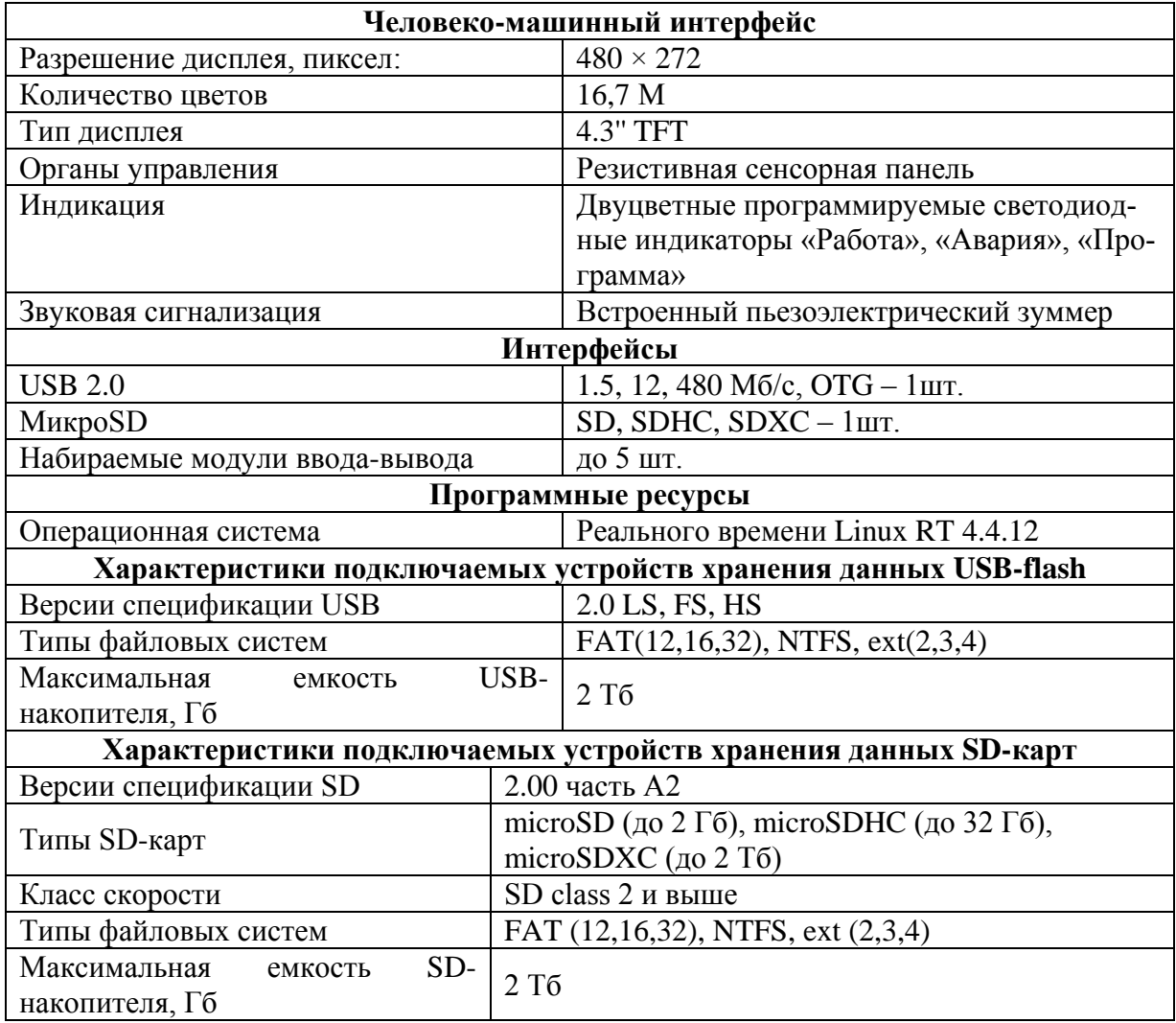

Условия эксплуатации прибора приведены в таблице 1.2

#### **Таблица 1.2 - Условия эксплуатации**

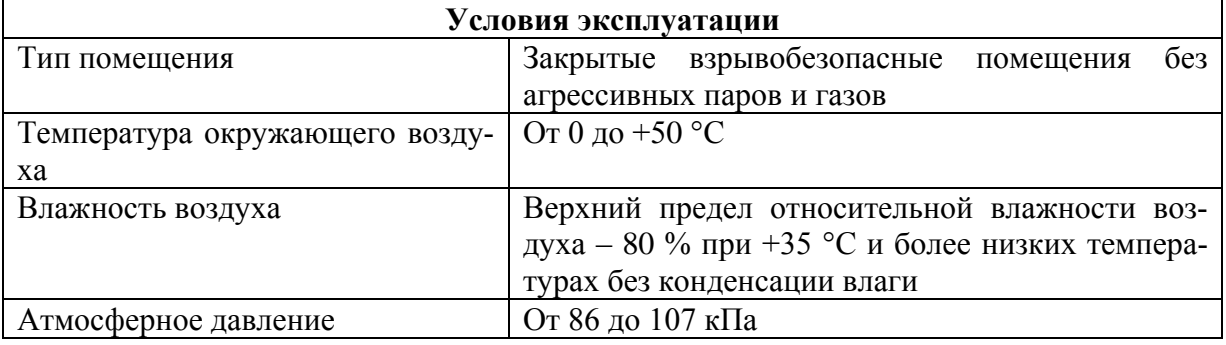

## <span id="page-6-0"></span>2 Состав изделия

Прибор изготавливается в пластмассовом корпусе, предназначенном для крепления в щит. Подключение всех внешних связей осуществляется через разъемные соединения, расположенные на передней и задней сторонах контроллера. Открытие корпуса для подключения внешних связей не требуется.

Прибор имеет модульную архитектуру, позволяющую устанавливать в слоты расширения модули ввода-вывода различного типа.

#### <span id="page-6-1"></span>**2.1 Габаритные размеры**

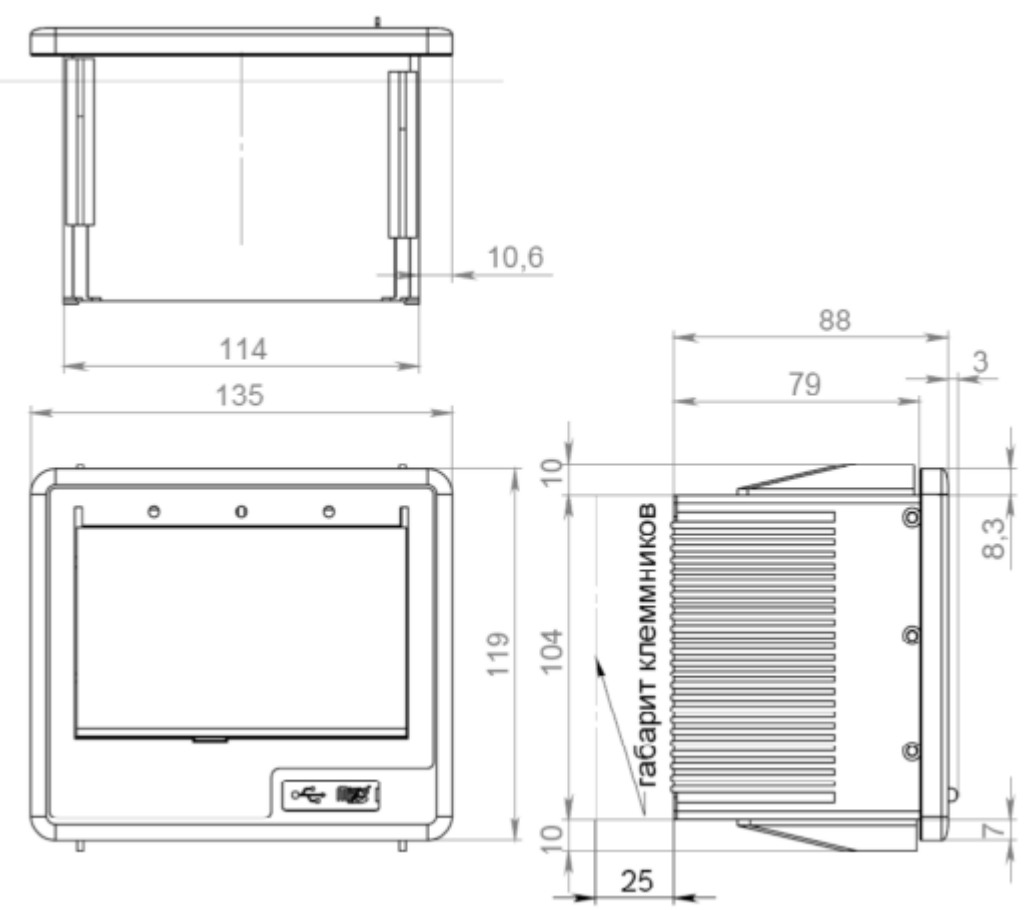

**Рисунок 2.1 -Габаритные размеры АГАВА ПЛК – 40.СУН**

На лицевой стороне прибора расположены:

- цветной TFT-дисплей с сенсорной панелью;
- двуцветные светодиодные индикаторы «Работа», «Авария», «Программа»;
- разъемы для микроSD и миниUSB OTG, закрытые силиконовой заглушкой.

На задней стороне прибора расположена съемная крышка с вырезами под разъемы для установки модулей ввода-вывода в слоты прибора A – F.

Прибор оснащен встроенными часами реального времени, питание которых обеспечивается съемной литиевой батареей типа CR1220.

Прибор поставляется с установленным модулем питания в слоте C (~220 В или =24 В), который обеспечивает питание всего устройства и защищен самовосстанавливающимся предохранителем.

#### <span id="page-7-0"></span>**2.2 Перечень исполнений контроллера, доступных для заказа**

Перечень стандартных исполнений контролера приведен в таблице 2.1.

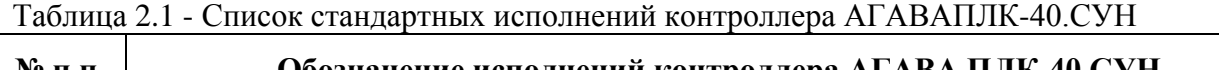

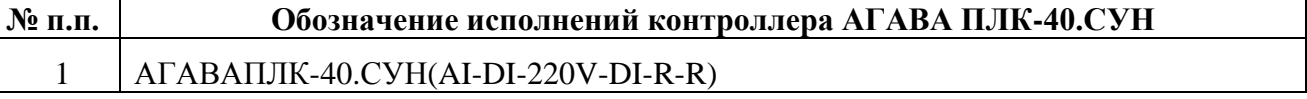

#### <span id="page-7-1"></span>**2.3 Модули расширения**

Прибор имеет модульную архитектуру, позволяющую устанавливать в слоты расширения модули ввода-вывода различного типа. Всего можно установить до пяти модулей ввода-вывода. Слоты имеют условное обозначение «A», «B», «C», «D», «E» и «F» (см. рис. 2.2). Прибор поставляется с установленным модулем питания в слоте «C».

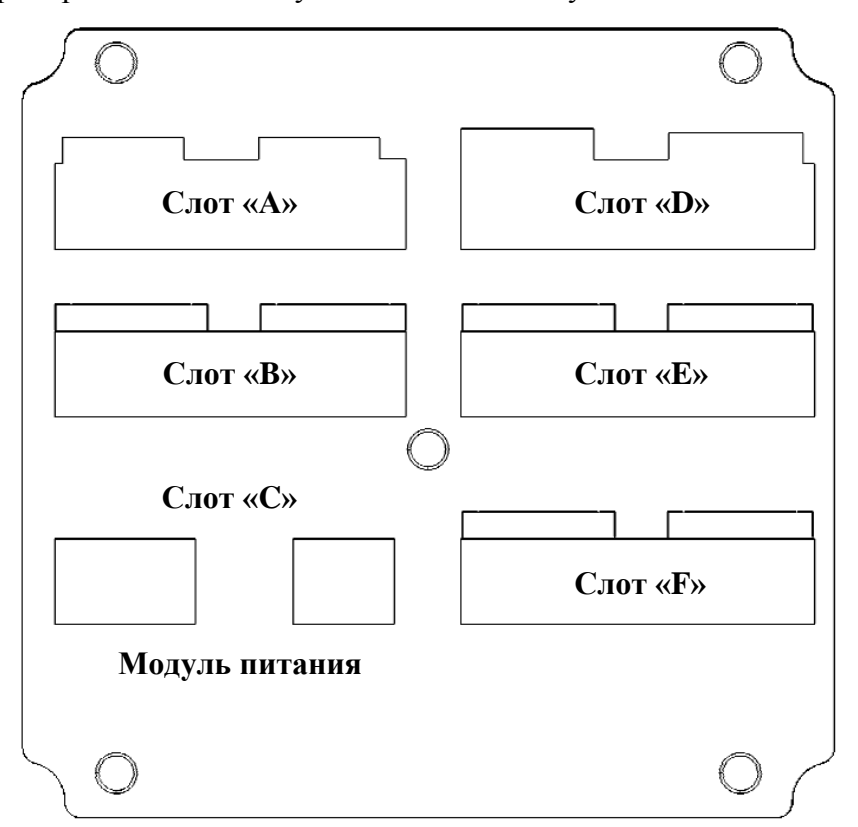

**Рисунок 2.2 - Задняя крышка**

#### <span id="page-8-0"></span>**2.4 Состав модулей ввода-вывода прибора**

Перечень модулей ввода-вывода, доступных для установки в прибор, приведен в таблице 2.2.

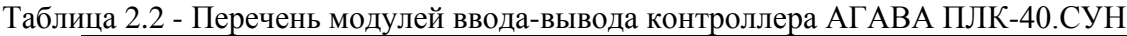

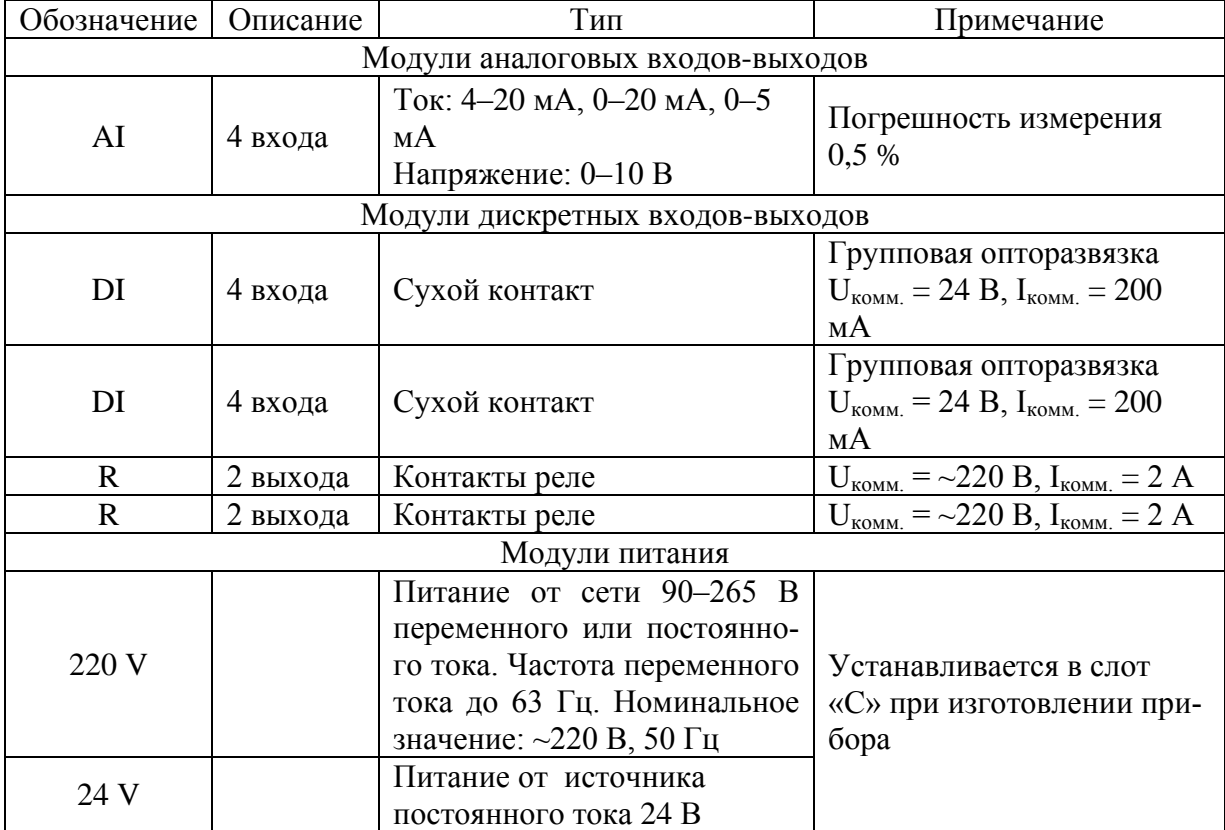

#### <span id="page-9-0"></span>**2.5 Модуль аналоговых входов AI**

Модуль аналоговых входов AI предназначен для ввода до четырех унифицированных аналоговых сигналов тока и напряжения. Каждый канал может быть индивидуально настроен на прием токового сигнала или сигнала напряжения.

#### 2.5.1 Технические характеристики модуля

Таблица 2.3 - Технические характеристики модуля аналоговых входов AI

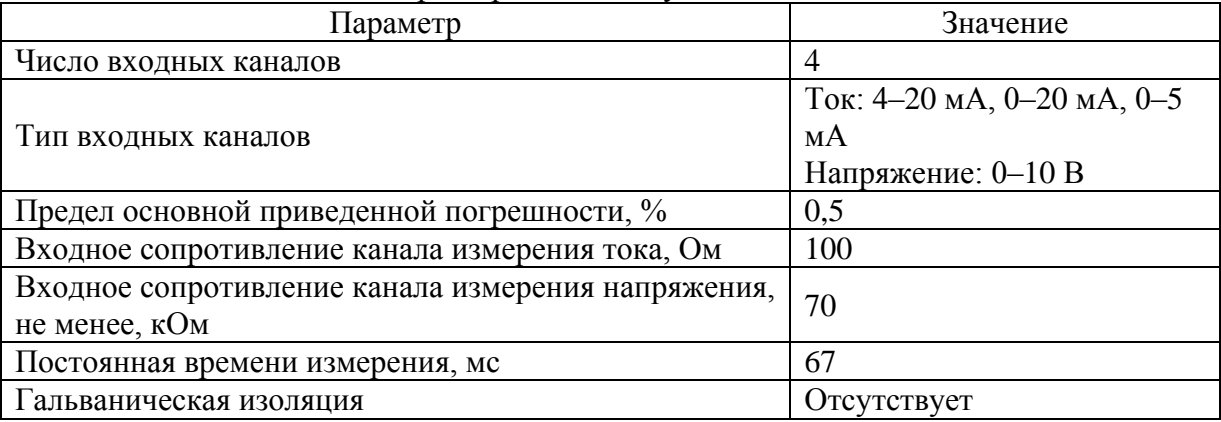

#### 2.5.2 Назначение контактов разъемов модуля

Таблица 2.4 - Назначение контактов разъемов модуля аналоговых входов AI

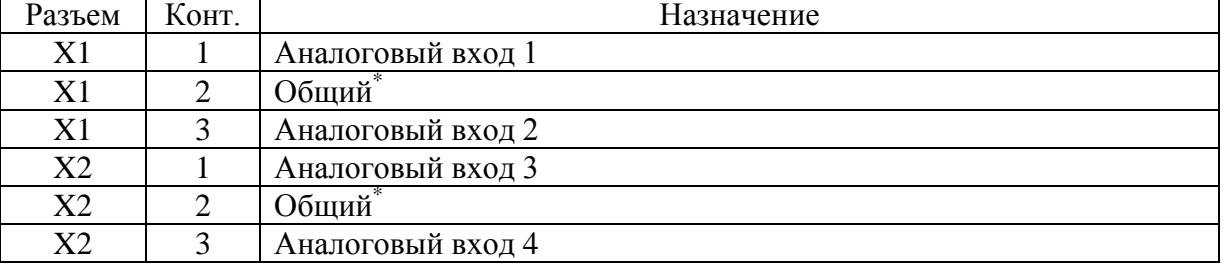

\* Общие контакты модуля соединены между собой.

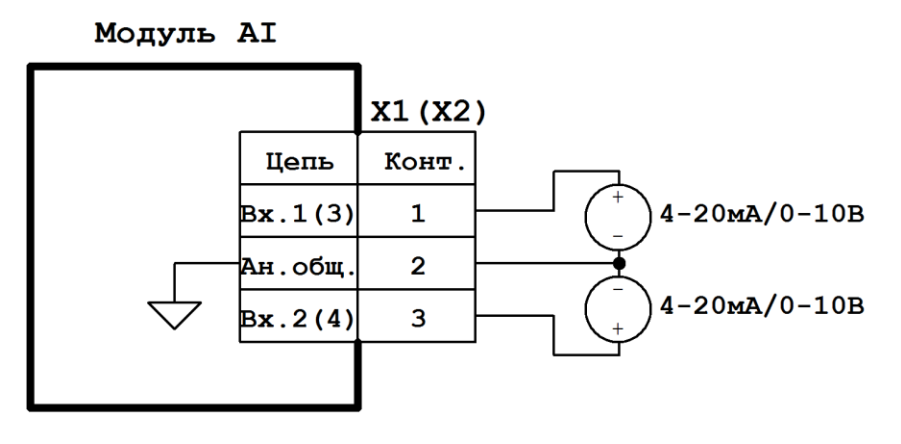

Примечание: Конт. 2 разъемов X1 и X2 объединен и соединен с общим прибора.

**Рисунок 2.3 - Схема подключения модуля аналоговых входов AI**

#### <span id="page-10-0"></span>**2.6 Модуль дискретных входов типа «Сухой контакт» DI**

Модуль дискретных входов DI предназначен для ввода до четырех дискретных сигналов типа «сухой контакт» или «открытый коллектор». Каналы 3 и 4 модуля могут выступать в роли счетных входов. Модуль имеет групповую гальваническую изоляцию.

Таблица 2.5 - Технические характеристики модуля дискретных входов DI

| Параметр                                    | Значение                |
|---------------------------------------------|-------------------------|
| Число входных каналов                       |                         |
| Тип входных каналов                         | Сухой контакт, открытый |
|                                             | коллектор               |
| Число счетных каналов                       |                         |
| Максимальная частота счетных импульсов, кГц | 10                      |
| Номинальное напряжение коммутации, В        | 24                      |
| Номинальный ток коммутации, мА              |                         |
| Гальваническая изоляция                     | Есть, групповая         |

#### 2.6.1 Назначение контактов разъемов модуля

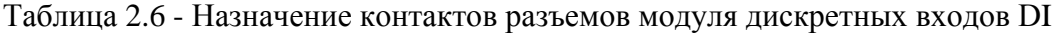

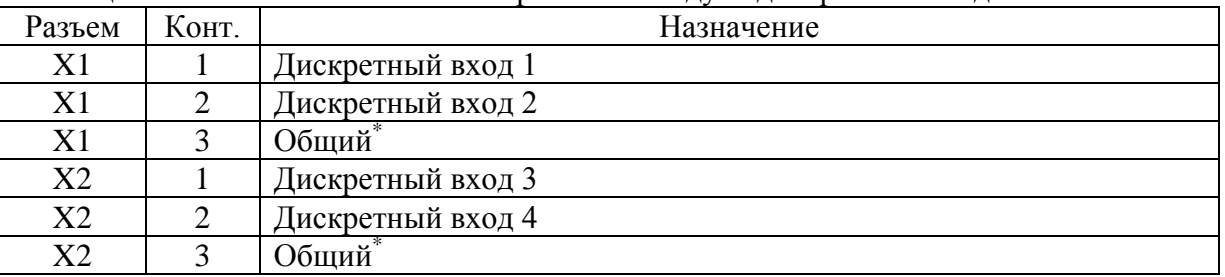

\*Общие контакты модуля соединены между собой.

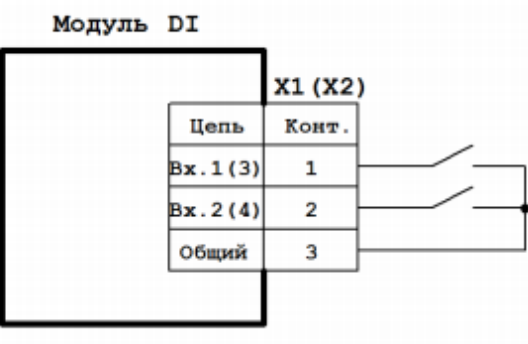

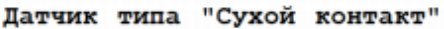

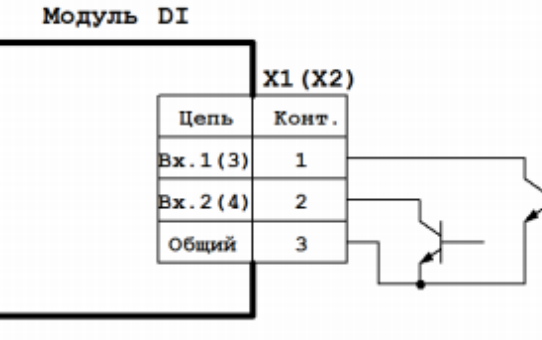

Датчик типа "Открытый коллектор"

Примечание: Контакты 3 разъемов X1 и X2 объединены.

**Рисунок 2.4 - Схема подключения модуля дискретных выходов DI**

#### <span id="page-11-0"></span>**2.7 Модуль дискретных выходов типа «реле» R**

Модуль дискретных выходов R предназначен для вывода до двух дискретных сигналов типа «реле» и служит для коммутации нагрузки постоянного и переменного тока.

Таблица 3.13. Технические характеристики модуля дискретных выходов R

| Параметр                              | Значение              |
|---------------------------------------|-----------------------|
| Число выходных каналов                |                       |
| Тип выходных каналов                  | НР и НЗ контакты реле |
| Максимальное напряжение коммутации, В |                       |
| Переменного тока                      | 240                   |
| Постоянного тока                      | 60                    |
| Максимальный ток коммутации, А        |                       |
| Минимальная коммутируемая нагрузка    | 100 мА, 5В            |

#### 2.7.1 Назначение контактов разъемов модуля

Таблица 3.14. Назначение контактов разъемов модуля дискретных выходов R

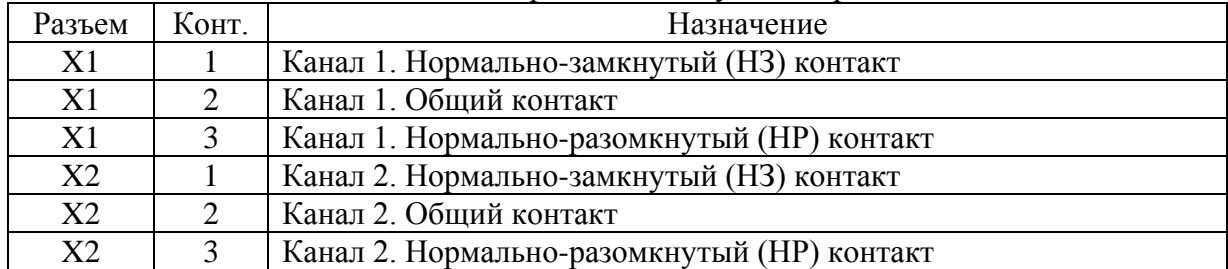

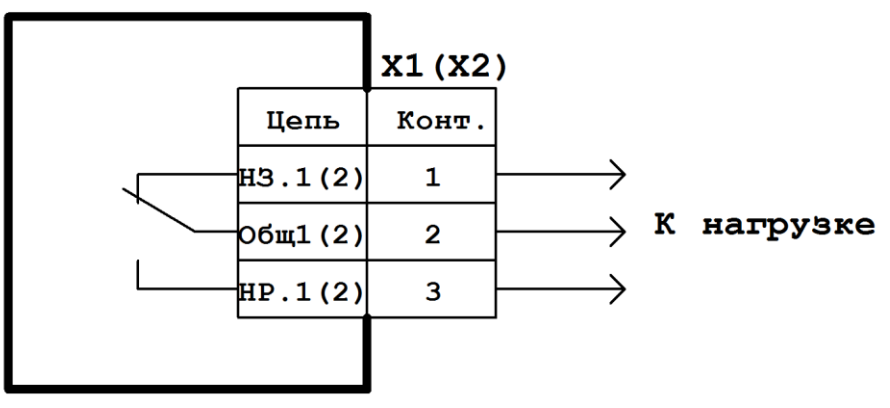

Модуль R

**Рисунок 3.8. Схема подключения модуля дискретных выходов R**

#### <span id="page-11-1"></span>**2.8 Модуль блока питания 220 V**

Модуль блока питания 220 V предназначен для обеспечения питания прибора от электрической сети переменного или постоянного тока номинальным напряжением 220 вольт. Импульсный преобразователь позволяет работать в широких диапазонах питающего напряжения сети.

Модуль имеет выход постоянного тока 24 В, 50 мА для питания внешних датчиков.

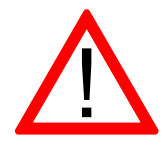

Внимание! Общий провод питающего напряжения 24 В соединен с внутренним общим проводом прибора.

Входная и выходная (24 В) цепи питания защищены самовосстанавливающимися предохранителями.

Таблица 2.9 - Технические характеристики модуля блока питания 220 V

| Параметр                                     | Значение         |
|----------------------------------------------|------------------|
| Входное напряжение сети                      | $90 - 265 B$     |
| Частота сети                                 | 0–63 $\Gamma$ ц  |
| Потребляемая мощность, не более              | 10B              |
| Гальваническая развязка сети                 | 1500 B           |
| Выходное напряжения питания внешних датчиков | 24 B $\pm$ 10 %  |
| Максимальный ток питания внешних датчиков    | 50 <sub>MA</sub> |

#### 2.8.1 Назначение контактов разъемов модуля

Таблица 2.10 - Назначение контактов разъемов модуля блока питания 220 V

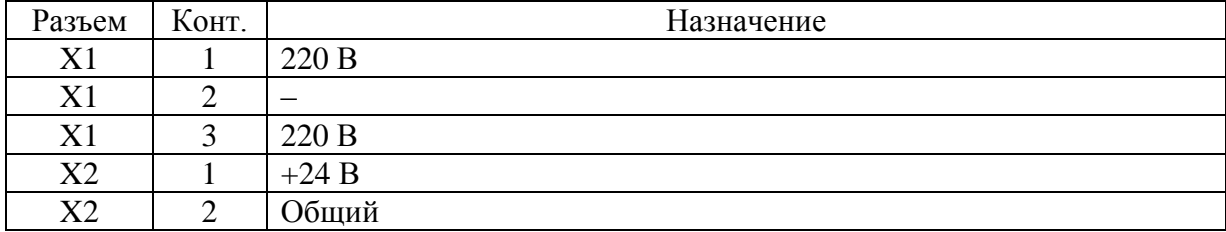

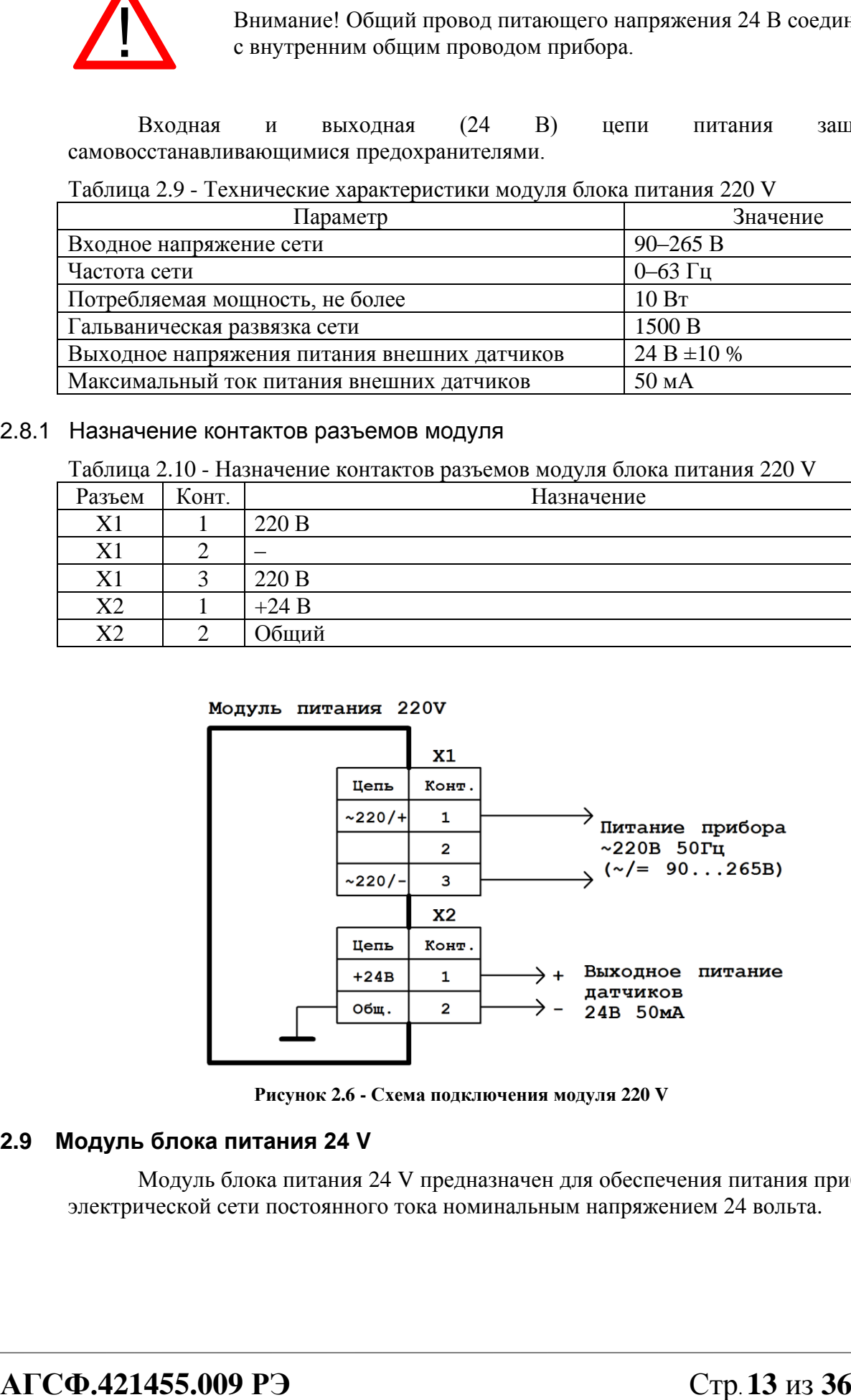

**Рисунок 2.6 - Схема подключения модуля 220 V**

#### <span id="page-12-0"></span>**2.9 Модуль блока питания 24 V**

Модуль блока питания 24 V предназначен для обеспечения питания прибора от электрической сети постоянного тока номинальным напряжением 24 вольта.

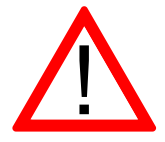

Внимание! Модуль не имеет гальванической изоляции. Общий провод питающего напряжения 24 В соединен с внутренним общим проводом прибора.

Входная цепь питания защищена самовосстанавливающимся предохранителем.

Таблица 2.11 - Технические характеристики модуля блока питания 24 V

| <b>Hapamerp</b>                     | Значение        |
|-------------------------------------|-----------------|
| Входное напряжение постоянного тока | 24 B $\pm 10\%$ |
| Потребляемая мощность, не более     | 10 B            |
| Гальваническая развязка сети        | OTCVTCTBVCT     |

#### 2.9.1 Назначение контактов разъемов модуля

Таблица 2.12 - Назначение контактов разъема модуля блока питания 24 V

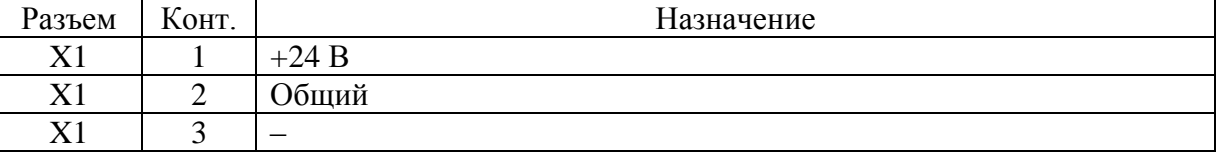

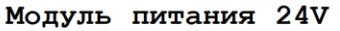

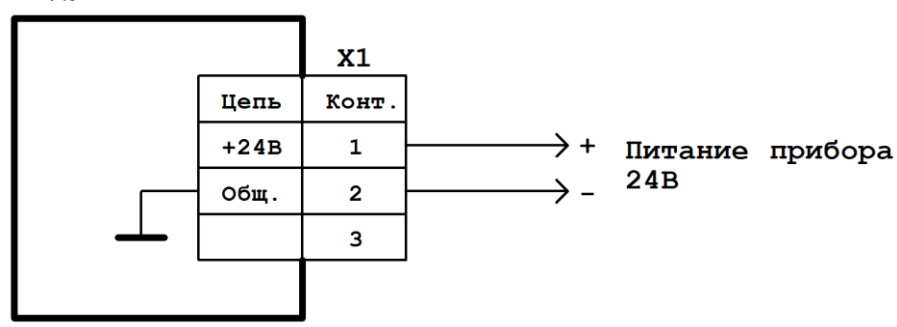

**Рисунок 2.7 - Схема подключения модуля 24 V**

#### <span id="page-14-0"></span>3 Использование по назначению

#### <span id="page-14-1"></span>**3.1 Общие указания**

В зимнее время тару с прибором распаковывать в отапливаемом помещении не ранее чем через 12 ч после внесения в помещение. Монтаж, эксплуатация и демонтаж прибора должны производиться персоналом, ознакомленным с правилами его эксплуатации и прошедшим инструктаж по работе с электрооборудованием в соответствии с правилами, установленными на предприятии-потребителе.

#### <span id="page-14-2"></span>**3.2 Указания мер безопасности**

По способу защиты от поражения электрическим током контроллер соответствует классу 0 по ГОСТ 12.2.007.0-75.

При эксплуатации и техническом обслуживании необходимо соблюдать требования ГОСТ 12.3.019-80, «Правил эксплуатации электроустановок потребителей» и «Правил охраны труда при эксплуатации электроустановок потребителей».

При эксплуатации прибора открытые контакты клеммника находятся под напряжением. Установку прибора следует производить в специализированных шкафах и щитах, доступ внутрь которых разрешен только квалифицированным специалистам.

Любые подключения к прибору и работы по его техническому обслуживанию производить только при отключенном питании прибора и подключенных к нему устройств.

#### <span id="page-14-3"></span>**3.3 Монтаж и подключение прибора**

Последовательность монтажа прибора в щит следующая:

- осуществляется подготовка посадочного места в щите электрооборудования размеры вырезов в щите приведены на рисунке 3.1;
- при размещении прибора следует помнить, что при эксплуатации открытые контакты клемм находятся под напряжением, опасным для человеческой жизни;
- прибор размещается в вырезе щита и закрепляется четырьмя крепежными зажимами затяжкой установочных винтов с достаточным, но не чрезмерным усилием;
- прибор дополнительно закрепляется к щиту четырьмя винтами М4 длиной не более 12 мм.

Питание контроллера должно осуществляться напряжением сети, соответствующим установленному модулю питания.

Подключаемые к прибору провода должны быть многожильными, сечением от 0,25 до 0,5 мм 2 . Рекомендуемые типы кабелей: МКШ, МКЭШ, МКШМ ГОСТ 10348-80.

#### <span id="page-14-4"></span>**3.4 Помехи и методы их подавления**

На работу прибора могут оказывать влияние внешние помехи, возникающие под воздействием электромагнитных полей (электромагнитные помехи), наводимые на сам прибор и на линии связи прибора с внешним оборудованием, а также помехи, возникающие в питающей сети.

Для уменьшения влияния электромагнитных помех необходимо выполнять приведенные ниже рекомендации:

обеспечить надежное экранирование сигнальных линий, экраны следует электрически изолировать от внешнего оборудования на протяжении всей трассы и подсоединять только к предназначенному контакту;

- для линий связи использовать дренажный провод для выравнивания потенциалов приемопередатчиков;
- прибор рекомендуется устанавливать в металлическом шкафу или щите, внутри которого не должно быть никакого силового оборудования (контакторов, пускателей и т. п.), корпус щита или шкафа должен быть надежно заземлен.

Для уменьшения электромагнитных помех, возникающих в питающей сети, следует выполнять следующие рекомендации:

- подключать прибор к питающей сети отдельно от силового оборудования;
- при монтаже системы, в которой работает прибор, следует учитывать правила организации эффективного заземления;
- все экраны и заземляющие линии прокладывать по схеме «звезда», при этом необходимо обеспечить хороший контакт с экранирующим или заземляемым элементом;
- заземляющие цепи выполнять проводами с сечением не менее 1 мм<sup>2</sup>;
- устанавливать фильтры сетевых помех в линиях питания прибора;
- устанавливать искрогасящие фильтры в линиях коммутации силового оборудования.

#### <span id="page-15-0"></span>**3.5 Использование изделия**

#### <span id="page-15-1"></span>**3.5.1 Основные правила работы с прибором**

#### **Чтобы включить прибор**

После выполнения монтажа прибора на объекте, подключения линий питания контроллера, исполнительных механизмов и необходимых датчиков подайте питание на прибор. Выполняется загрузка программы контроллера и на дисплей выводится изображение технологической схемы управления насосами, контроллер переходит в режим «Система готова к запуску» после того, как выбран автоматический режим работы – состояние управляющего сигнала «замкнуто».

Также предусмотрен ручной режим управления системой – состояние управляющего сигнала «разомкнуто», при активации ручного режима на панели статуса появляется сообщение «Ручное управление». Вид экрана после загрузки контроллера показан на рисунке 3.8.

В верхней части экрана расположена панель статуса с отображением информации о режиме работы системы (1) и состояния системы (2), остановлена она или запущена. На основном поле показаны индикатор «Работа» (4), указывающий насос с наименьшей наработкой, который будет запущен первым в автоматическом режиме работы; обозначение насоса (5), индикатор перепада давления (6), индикатор давления на входе в насос (7), индикатор давления на выходе из насоса (8), индикатор запуска ЧРП (9) – загорается зеленым, когда получен блокконтакт ЧРП (частотно регулируемого привода), индикатор загрузки ЧРП % (10) – отображает текущую загрузку ЧРП в  $\%$ , индикатор «Резерв» (12) – указывает резервный насос с наименьшей наработкой, индикатор запуска магнитного пускателя (11) – при запуске пускателя подсвечивается зеленым цветом, индикатор состояния блок-контакта магнитного пускателя, а также состояния насоса (13), где:

- зеленый цвет: блок-контакт МП при включении получен;
- серый цвет: блок-контакт МП при отключении получен;
- красный цвет: не получен блок-контакт МП насоса;
- красный цвет: насос находится в состоянии аварии.

В левой нижней части экрана расположены кнопка «Меню» (3) и индикация текущей даты и времени. В нижней правой части экрана расположена индикация времени, оставшегося до смены (ротации) насосов. Останов ротации сопровождается соответствующим всплывающим сообщением.

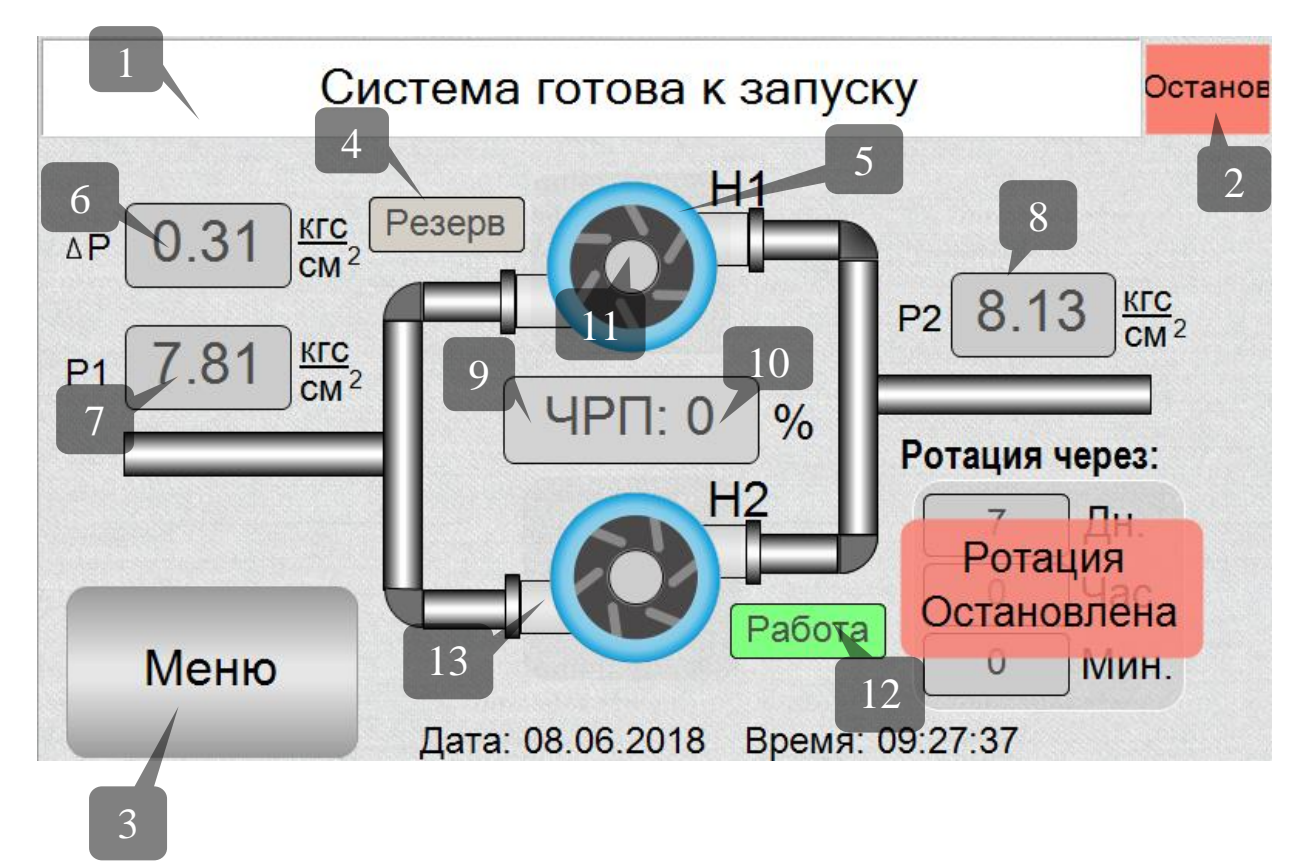

Рисунок 3.8 - Основное окно программы

#### **Чтобы выполнить пуск**

Переведите систему в автоматический режим работы путем перевода соответствующего переключателя на щите управления в режим «Авто». Подайте команду «Пуск» для запуска системы, после этого система выберет насос с наименьшей наработкой и начнет его запуск. Если наработки нет или наработки насосов равны, то запустится насос 1, на панели статуса появляется надпись: «Насос 1 в работе». После получения сигнала от ЧРП индикатор ЧПР примет зеленый цвет после чего запускается таймер ротации, сигнализирующий о времени работы насоса до его смены, как показано на рисунке 3.9

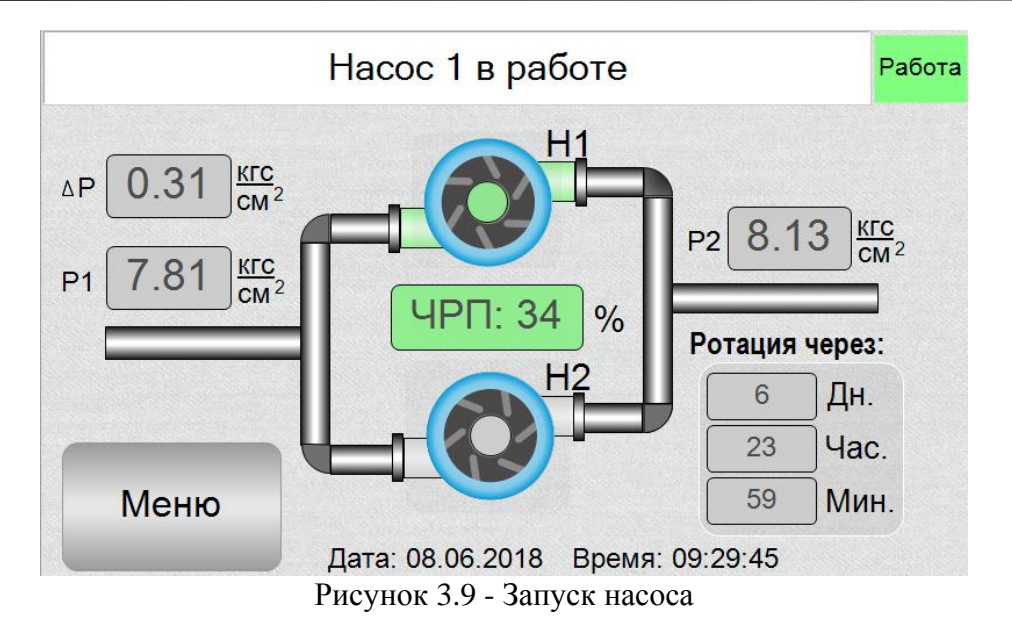

#### **Чтобы выполнить стоп**

Снимите команду «Пуск», на дисплее в панели статуса отображения режима работы появляется надпись «Отключение рабочего насоса», происходит отключение ЧРП, затем магнитного пускателя насоса, по окончании останова в панели статуса отображения режима работы появляется надпись «Система готова к запуску».

#### <span id="page-17-0"></span>**3.5.2 Просмотр информации и навигация по основным экранам**

Для доступа к настройкам и отображения информации необходимо нажать на кнопку «Меню».

3.5.2.1 Окно «Меню»

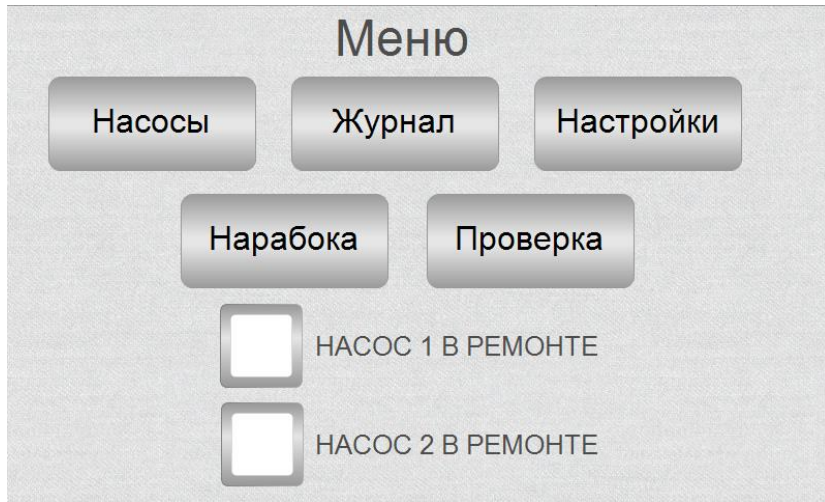

Рисунок 3.10 - Основное меню

3.5.2.2 Окно «насосы»

Переход на экран с отображением рабочих насосов выполняется при нажатии на кнопку «Насосы».

Рисунок 3.11 - Окно «Насосы»

#### 3.5.2.3 Окно «Журнал»

Экран «Журнал» отображает сообщения с возможностью квитирования аварийных событий. Вид окна журнала воды приведен на рисунке 3.12.

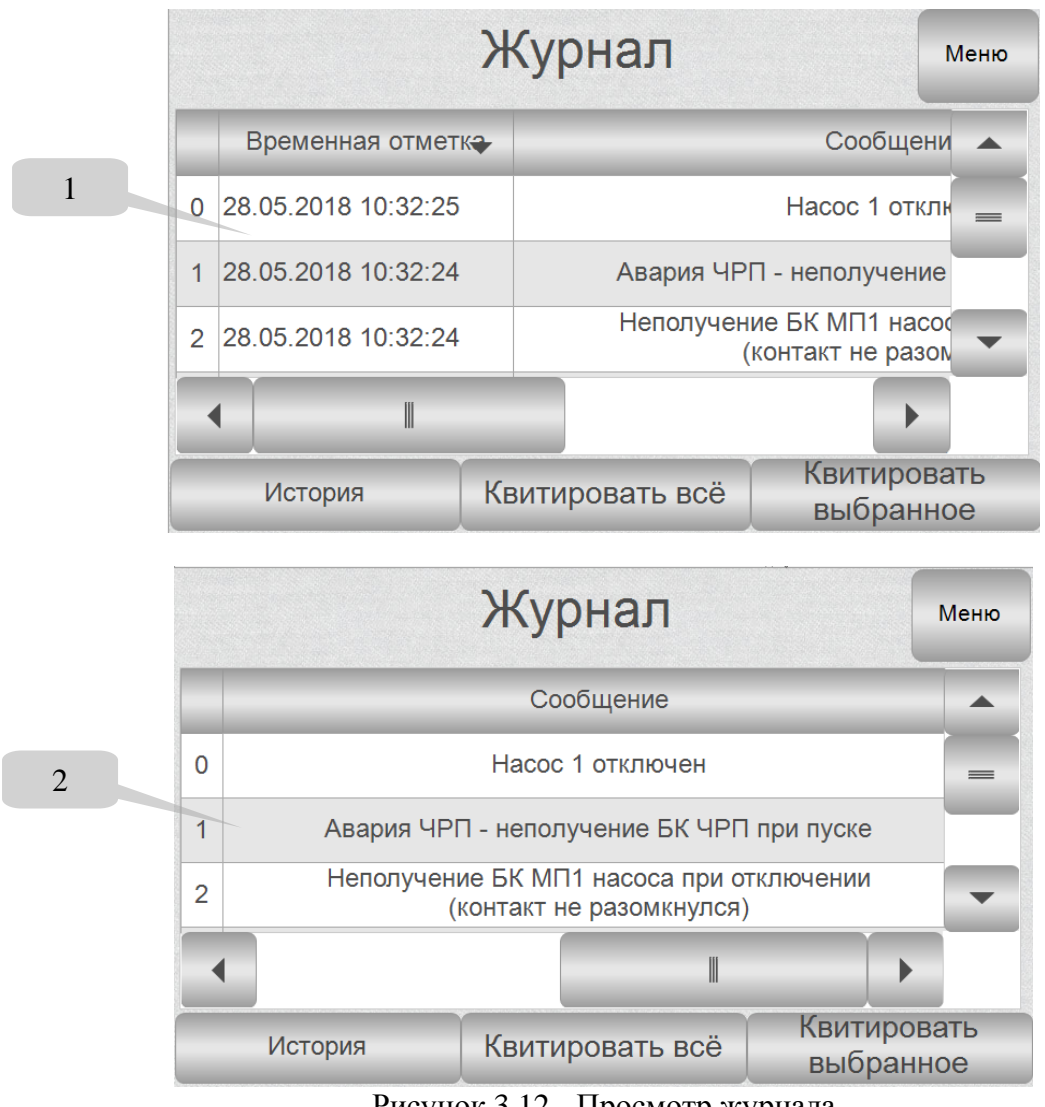

Рисунок 3.12 - Просмотр журнала

На экране отображаются: время возникновения аварии (1), аварийное сообщение (2).

3.5.2.4 Окно «Настройки»

Экран «Настройки» отображает редактируемые параметры, доступные для оперативного изменения. Вид окна «Настройки» приведен на рисунке 3.13.

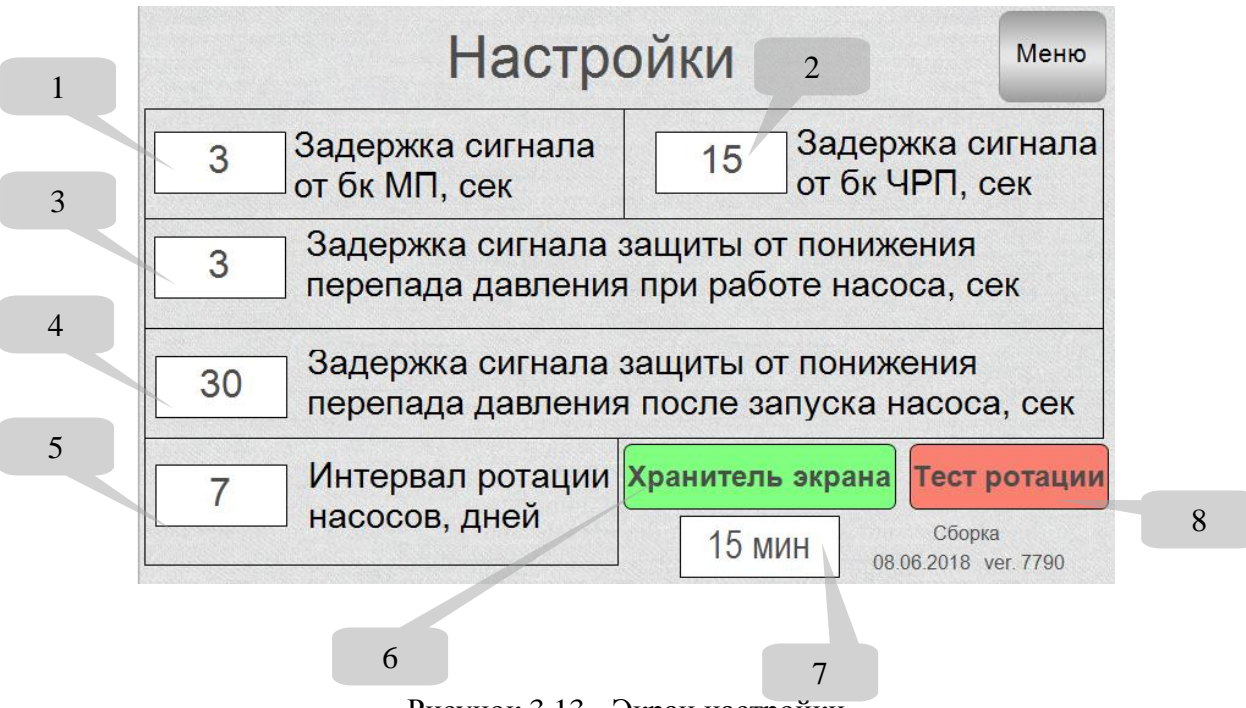

Рисунок 3.13 - Экран настройки

Задержка получения сигнала от блок-контактов магнитных пускателей (1) – срабатывает при пуске и останове системы и анализирует состояние блок-контакта магнитного пускателя, диапазон настройки **от 0 до 15 секунд.**

Задержка получения сигнала от блок-контакта ЧРП (2) – срабатывает при пуске и останове системы для анализа получения блок-контакта ЧРП. **Задержка, установленная в данном параметре, должна быть больше задержки торможения двигателя установленной в ЧРП**. Диапазон настройки **от 0 до 99 секунд**.

Задержка на аварийное отключение насоса при снижении перепада давления при работе насоса (3) – срабатывает при разности делений между выходом и входом насоса ниже 0 при условии выхода насоса в рабочий режим. Рабочим считается режим, когда насос находится в состоянии «Насос 1 в работе» или «Насос 2 в работе» и активен более чем в течение задержки, установленной в пункте (4). Диапазон настройки **от 0 до 15 секунд.**

Задержка на аварийное отключение насоса при отсутствии перепада давления после запуска насоса (4) – срабатывает при разности давлений между выходом и входом насоса ниже 0 после выдачи команды на пуск насоса. Диапазон настройки **от 0 до 60 секунд.**

Интервал ротации насосов (5) – периодичность смены насосов. Диапазон настройки **от 1 до 30 дней.**

Активация режима «Хранитель экрана» (6) – по окончании установленного времени (7) произойдет отключение экрана контроллера и вывод анимационной заставки. Отключение заставки выполняется при касании экрана контроллера.

Тест ротации (8) – позволяет принудительно сменить рабочий насос, при нажатии надписи «Тест ротации» происходит автоматическое перенаправление на экран «Насосы», затем **через 10 секунд** происходит смена насосов.

#### 3.5.2.5 Окно «Наработка»

Экран «Наработка» отображает накопленную наработку по двум насосам и фактическое давление на входе и выходе насосов. Вид окна изображен на рисунке 3.14.

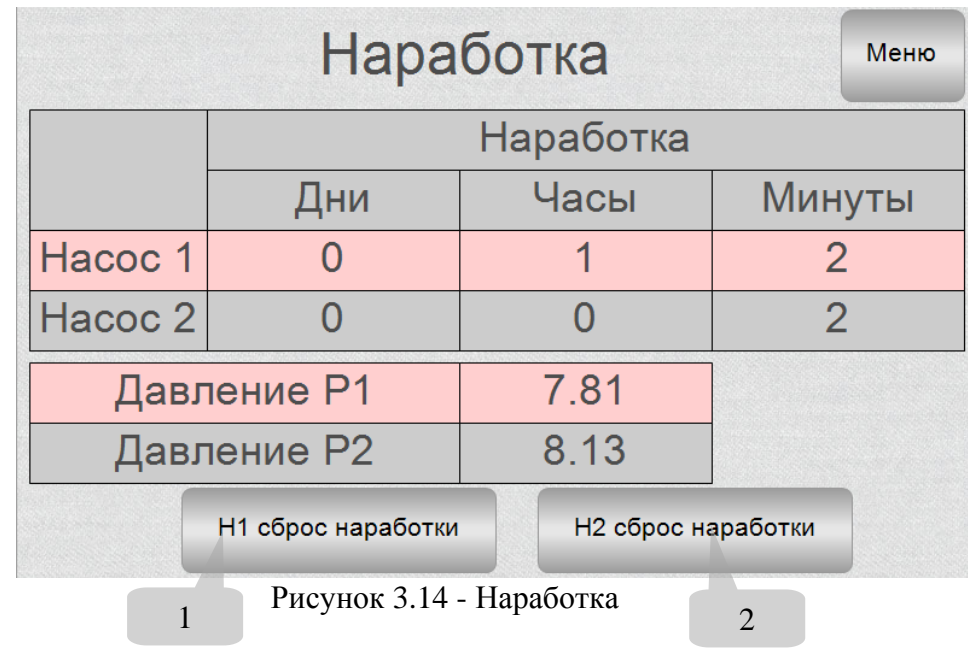

Кнопки сброса наработки насосов № 1 (1) и № 2 (2) при нажатии выполняют сброс наработки по выбранному насосу.

3.5.2.6 Окно «Проверка»

Экран «Проверка» предназначен для теста работоспособности встроенных в контроллер субмодулей и доступен только в «автоматическом» режиме управления при отсутствии сигнала «Пуск».

Вид окна изображен на рисунке 3.15.

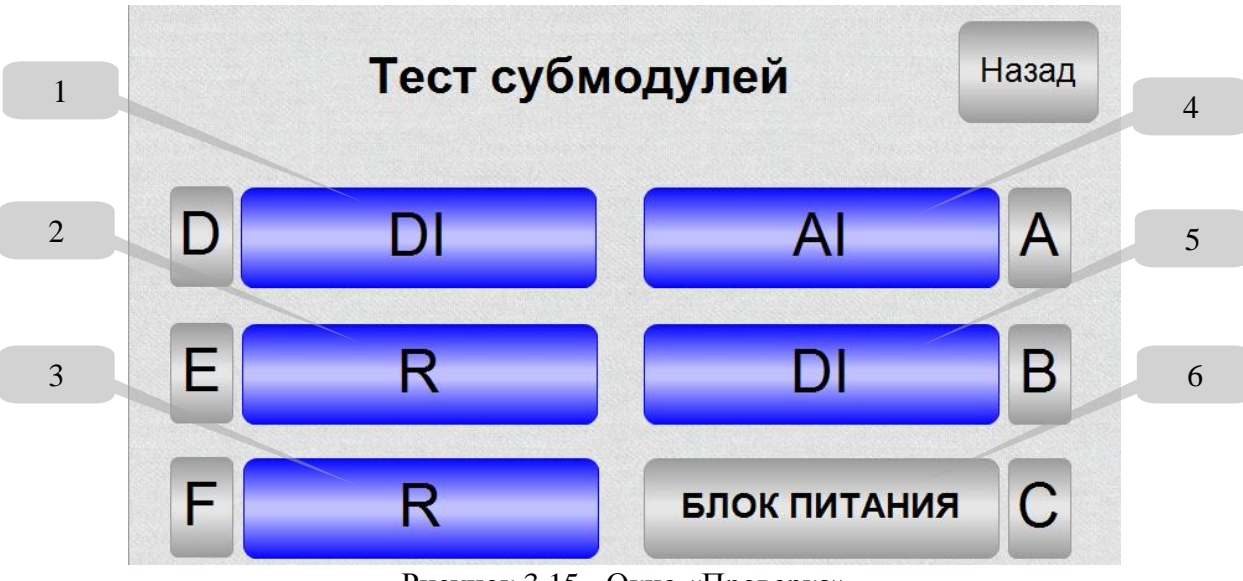

Рисунок 3.15 - Окно «Проверка»

На экране указано расположение установленных в контроллер субмодулей

модуль дискретных входов типа DI (1, 5), установленный в слоты D, B;

– модуль дискретных выходов R  $(2, 3)$ , установленный в слоты E, F;

- модуль аналоговых входов AI (4), установленный в слот A;
- модуль блока питания 220 V (6), установленный в слот C.

Работоспособность модулей проверяется переходом в окно модуля. Для проверки дискретного выхода необходимо включить соответствующий переключатель. Остальные модули можно проверить аналогичным способом. Вид окна модуля изображен на рисунке 3.16.

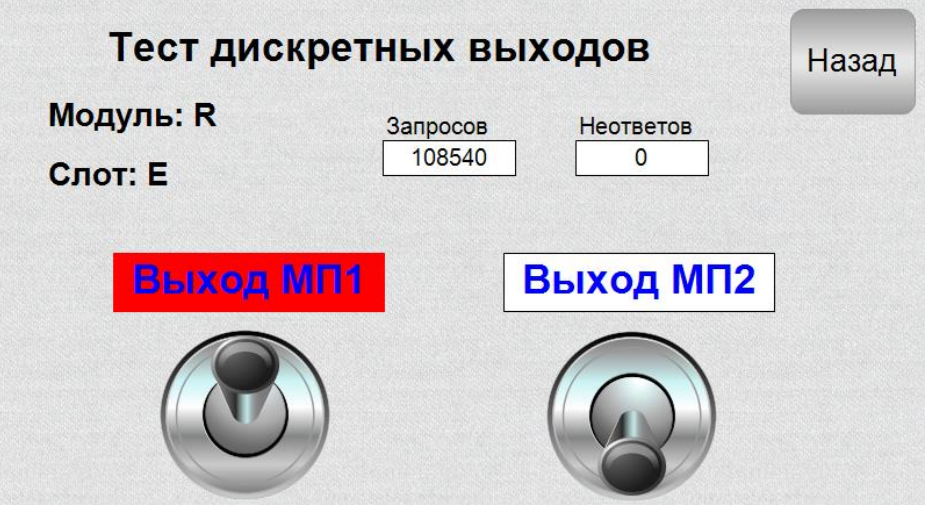

Рисунок 3.16 - Окно «Тест дискретных выходов»

#### 3.5.2.7 Функция «Насос в ремонте»

По мере обслуживания насосов, когда возникает необходимость исключить тот или иной насос из работы, предусмотрена функциональная возможность ввода неисправного насоса в ремонт. Для этого в основном меню программы нужно отметить насос, с которым нужно произвести ремонтные работы, путем нажатия на пунктирную область\*. Вид функции изображен на рисунке 3.17.

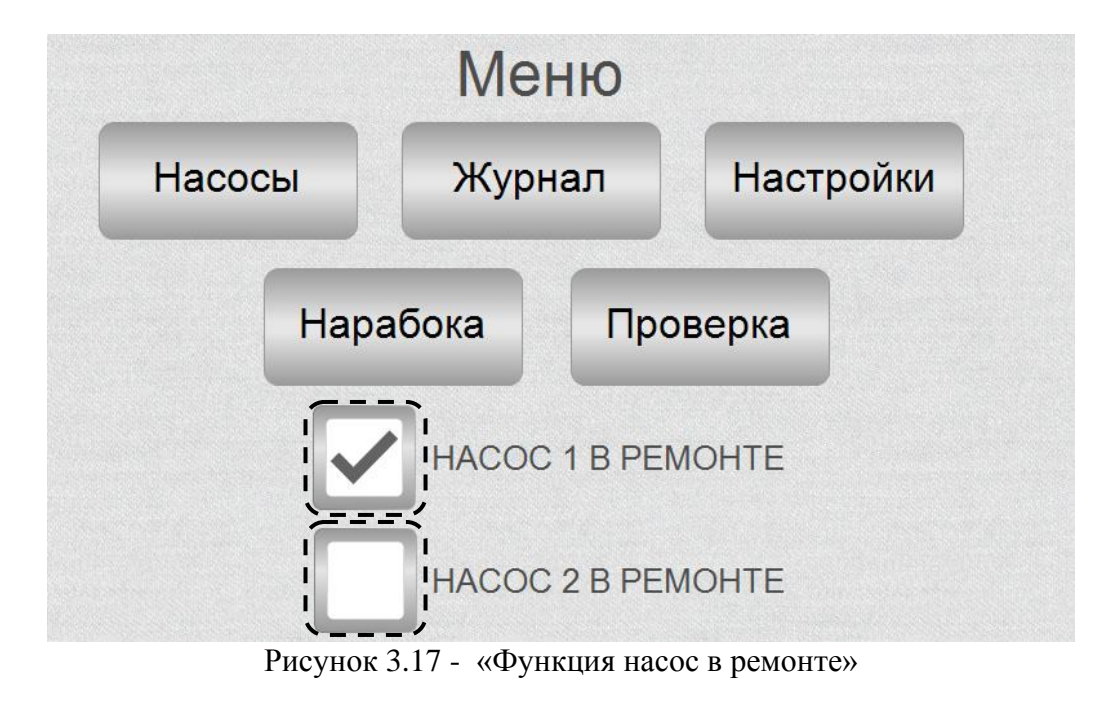

*\*Функция доступна только в режиме Автоматический / Стоп.*

После того как насос отмечен, он автоматический исключается из работы системы, резервный насос считается основным насосом, ротация отключена. После вывода насоса из ремонта он автоматически включается в работу, ротация включается. Вид экрана «Насосы» при этом изменяется, выводится соответствующее сообщение. Вид экрана «Насосы» изображен на рисунке 3.18.

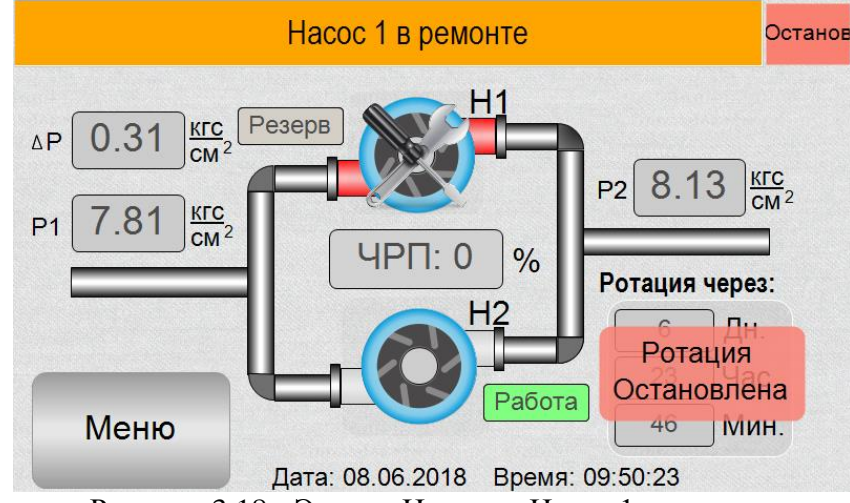

Рисунок 3.18 - Экран «Насосы» Насос 1 в ремонте

#### <span id="page-22-0"></span>**3.5.3 Сигнализация и аварии**

При работе контроллер анализирует сигналы блок-контактов магнитных пускателей и сигнал «Работа» от ЧРП, а также сигналы датчиков. В случае выхода значения сигнала за пределы заданных уставок сигнализации или за пределы рабочего диапазона на основной экран в панель статуса выводится аварийное сообщение и баннер сброса ошибки. Пример баннера с аварийным сообщением показан на рисунке 3.19.

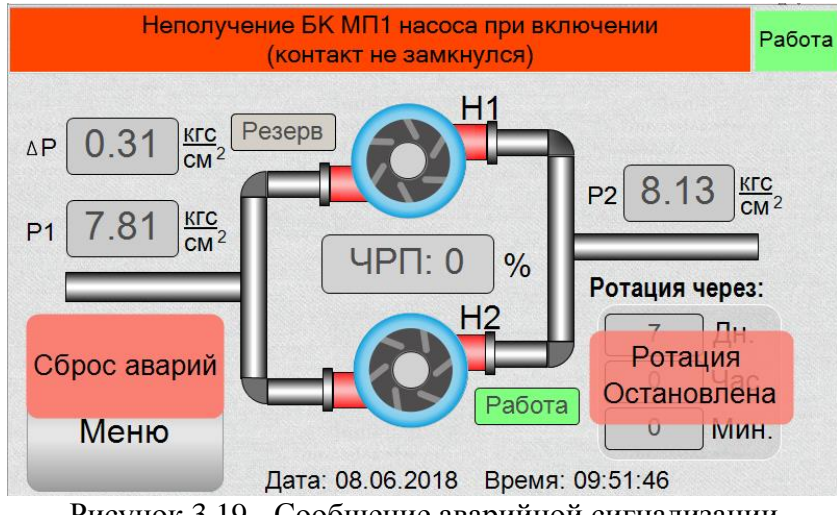

Рисунок 3.19 - Сообщение аварийной сигнализации

Для отключения аварийного сигнала нажмите на баннер «Сброс аварий». После устранения неисправности аварийно выключенные насосы необходимо ввести в работу путем нажатия на пунктирную область, как показано на рисунке 3.20.

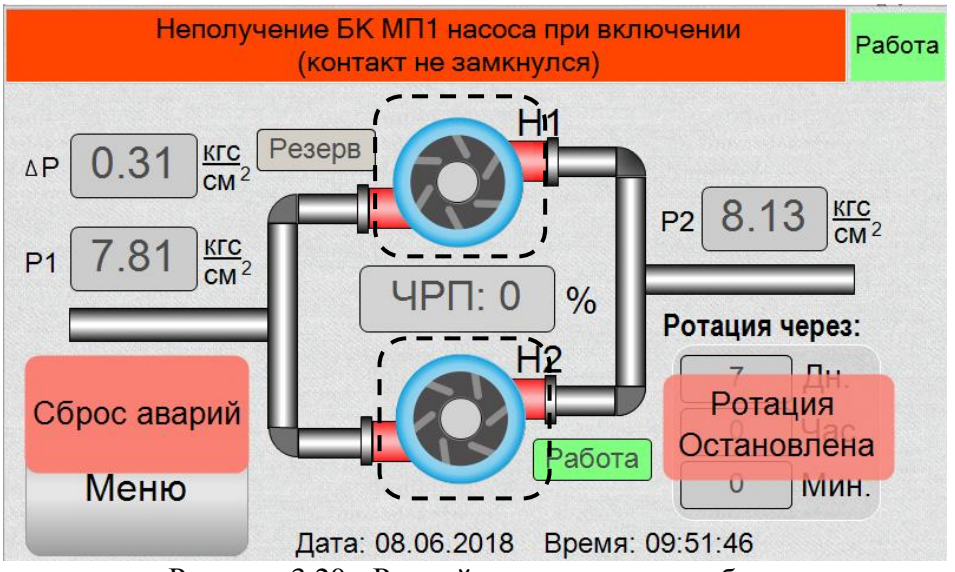

Рисунок 3.20 - Ручной ввод насосов в работу

При аварии рабочего насоса в рабочем режиме выполняется включение резервного насоса, при этом останавливается таймер ротации.

Все аварийные ситуации, связанные с ЧРП, а также аварийные ситуации, связанные с неотключением магнитного пускателя, автоматически переводят систему в состояние «Останов» с отображением в панели статуса сообщения ошибки и всплывающим баннером «Сброс аварии».

Для повторного запуска системы необходимо снять команду «Пуск», устранить причину аварийной ситуации, затем подтвердить нажатием на баннер «Сброс аварии», далее необходимо подать команду «Пуск», произойдет запуск системы.

#### <span id="page-23-0"></span>**3.5.4 Порядок выполнения АВР**

3.5.4.1 При возникновении аварийной ситуации с работающим насосом (понижение перепада давления ниже минимального значения или отключении блок-контакта магнитного пускателя) в автоматическом режиме последовательно выполняются:

- отключение ЧПР;
- отключение магнитного пускателя рабочего насоса;
- включение магнитного пускателя резервного насоса;
- включение ЧРП.

3.5.4.2 После отключения рабочего насоса он переводится в аварийное состояние и выделяется красным цветом, на панели статуса появляется аварийное сообщение и баннер «Сброс аварий». Таймер ротации останавливается, при этом появляется всплывающее сообщение «Ротация остановлена», включается аварийная сигнализация – процесс изображен на рисунке 3.21.

# **ООО Конструкторское Бюро "АГАВА"**

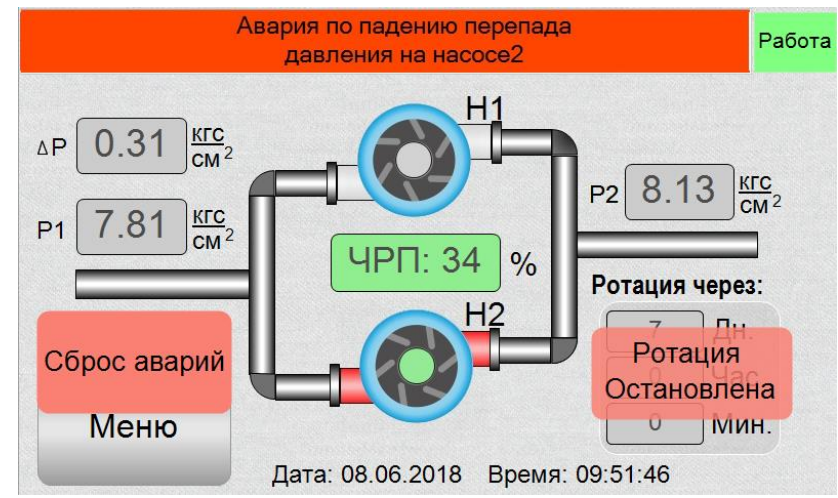

Рисунок 3.21 - Авария по падению перепада давления

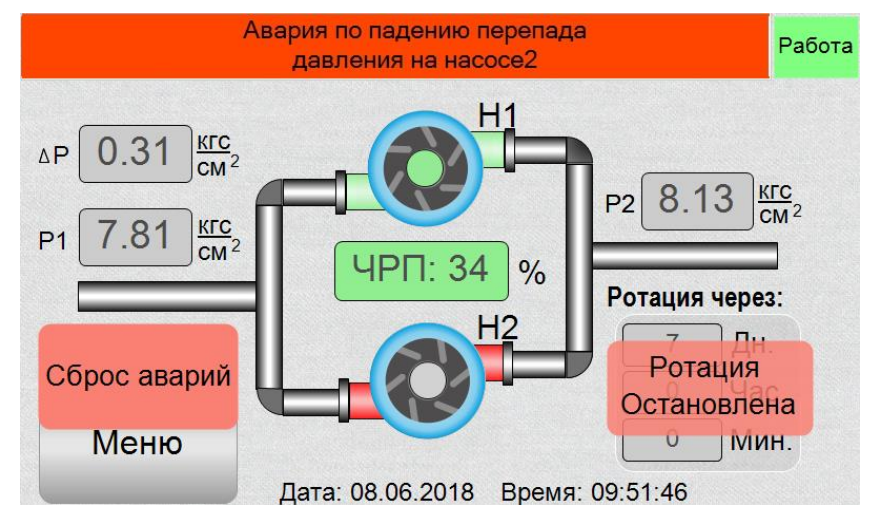

Рисунок 3.22 -Процесс замены рабочего насоса на резервный

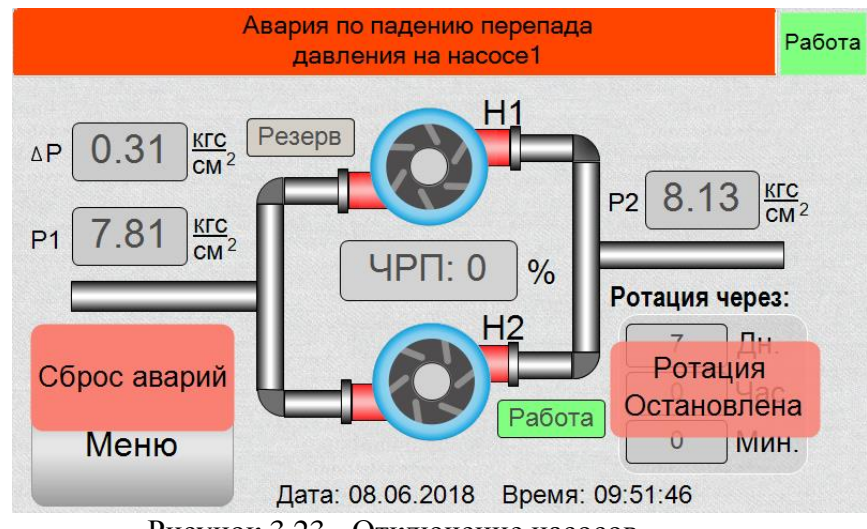

Рисунок 3.23 - Отключение насосов

#### <span id="page-25-0"></span>**3.5.5 Порядок выполнения защиты по сухому ходу**

При срабатывании датчика давления воды на входе насосов в автоматическом режиме последовательно происходят:

- отключение ЧПР;

- отключение магнитного пускателя рабочего насоса.

На панели статуса появляется сообщение «P воды на входе < min», включается аварийная сигнализация и отображается баннер «Сброс аварий» – вид экрана изображен на рисунке 3.24.

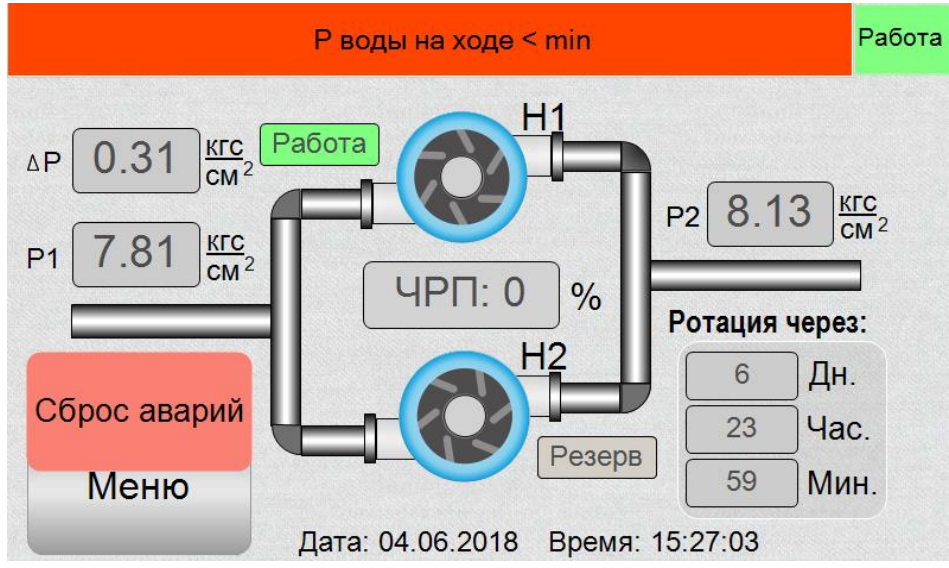

Рисунок 3.24 - Защита по сухому ходу

Для снятия аварийного сообщения и аварийной сигнализации, а также для повторного запуска системы в автоматическом режиме, необходимо:

- устранить причину срабатывания датчика давления воды на входе насоса;
- нажать баннер «Сброс аварий», при этом произойдет отключение аварийной сигнализации и автоматический запуск насоса с наименьшей наработкой.

#### <span id="page-25-1"></span>**3.5.6 Ошибки обмена субмодулей**

В момент возникновения длительной ошибки обмена с любым из модулей установленном в котроллер на экране отображается сообщение об ошибке обмена с модулем и слот, в котором установлен модуль, далее система в автоматическом режиме выполняет следующие действия:

- отключение ЧРП;
- отключение магнитного пускателя рабочего насоса;
- останов таймера ротации;
- отображение баннера «Сброс аварий»;
- запуск аварийной сигнализации;

Процесс изображен на рисунке 3.25

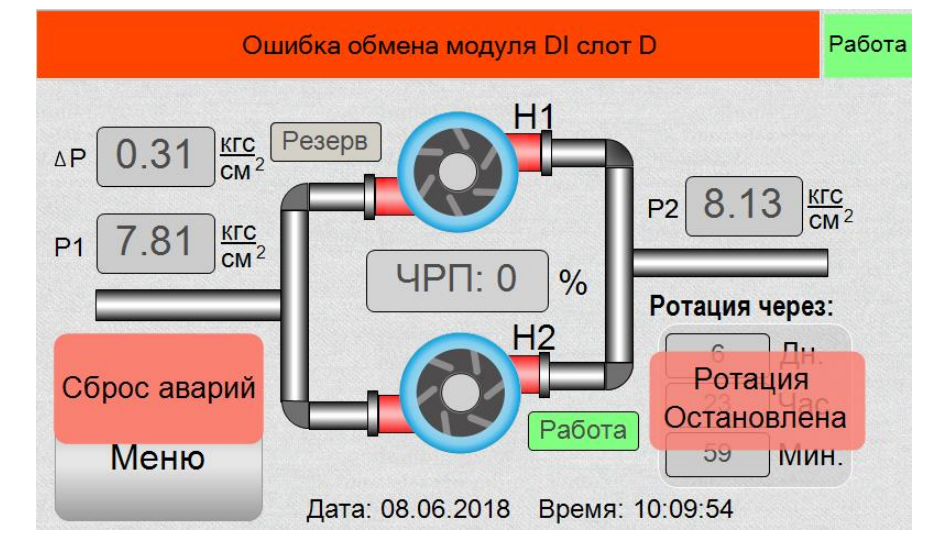

Рисунок 3.25 – Ошибка обмена с модулем

Для отключения аварийного сигнала нажмите на баннер «Сброс аварий».

После устранения неисправности обмена с модулями аварийно выключенные насосы необходимо ввести в работу путем нажатия на пунктирную область, как показано на рисунке 3.20

#### <span id="page-26-0"></span>**3.5.7 Ротация**

Для равномерной наработки ресурса двух насосов программным обеспечением контролера предусмотрена ротация рабочего и резервного насосов. Когда рабочий насос находится в состоянии «Насос 1 в работе» или «Насос 2 в работе», то по окончании работы таймера ротации выполняется смена насоса, при этом последовательно выполняются:

- отключение ЧРП;
- отключение магнитного пускателя рабочего насоса;
- включение магнитного пускателя резервного насоса;
- включение ЧРП;
- повторный запуск таймера ротации.

В момент ротации на экране отображается сообщение «Смена рабочего насоса». Процесс ротации изображен на рисунке 3.26

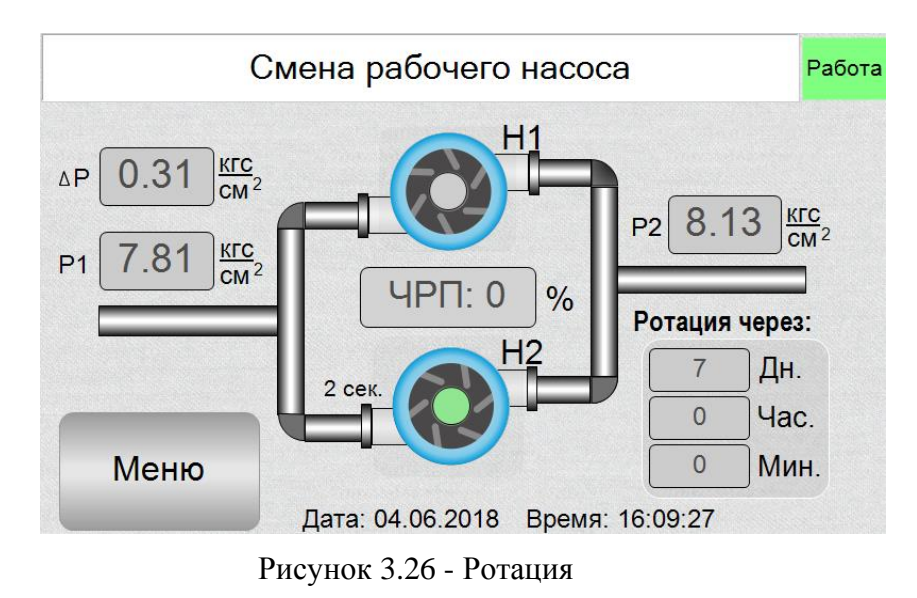

#### <span id="page-28-0"></span>4 Техническое обслуживание

5.1 При выполнение работ по техническому обслуживанию контроллера необходимо соблюдать меры безопасности, изложенные в разделе 4.

5.2 Технический осмотр контроллера проводится обслуживающим персоналом не реже одного раза в 6 месяцев и включает в себя выполнение следующих операций:

- очистку корпуса и клеммных колодок прибора от пыли, грязи и посторонних предметов;
- проверку качества крепления контроллера на щите;
- проверку качества подключения внешних связей.
	- 5.3 Обнаруженные при осмотре недостатки следует немедленно устранить.

5.4 Замена литиевой батареи часов реального времени:

- подготовить новую литиевую батарею CR1220;
- выключить и демонтировать контроллер;
- поместить контроллер на стол;
- открутить шесть боковых винтов крепления лицевой крышки контроллера (по три винта с каждой стороны);
- аккуратно сдвинуть лицевую крышку, не допуская чрезмерного натяжения шлейфов;
- держатель батареи X3 расположен у правого верхнего угла печатной платы;
- часовой отверткой извлечь старую батарею и установить новую;
- собрать прибор в обратной последовательности;
- установить прибор на место.

#### <span id="page-29-0"></span>5 Правила транспортирования и хранения

6.1 Контроллер должен транспортироваться в упаковке при температуре от -30 °С до +80 °С и относительной влажности воздуха не более 95 % (при 35 °С).

6.2 Транспортирование допускается всеми видами закрытого транспорта.

6.3 Транспортирование на самолетах должно производиться в отапливаемых герметичных отсеках.

6.4 Условия хранения прибора в транспортной таре на складе потребителя должны соответствовать условиям 1 по ГОСТ 15150-69.

6.5 Воздух в помещении хранения не должен содержать агрессивных паров и газов.

# <span id="page-30-0"></span>6 Комплектность

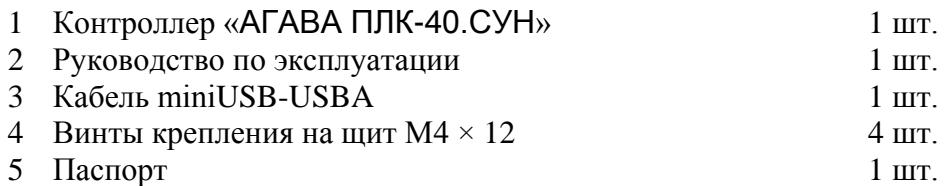

#### <span id="page-31-0"></span>7 Гарантийные обязательства

Гарантийный срок эксплуатации – 12 месяцев со дня продажи.

В случае выхода контроллера из строя в течение гарантийного срока при условии соблюдения потребителем правил транспортирования, хранения, монтажа и эксплуатации предприятие-изготовитель обязуется осуществить его бесплатный ремонт.

Для отправки в ремонт необходимо вложить в тару с контроллером паспорт, акт отказа и отправить по адресу:

620026, г. Екатеринбург, ул.Бажова 174, 3-й этаж, КБ «Агава»

тел. / факс: (343) 262-92-76, 78, 87,e-mail: [agava@kb-agava.ru](mailto:agava@kb-agava.ru)

# <span id="page-32-0"></span>**ПРИЛОЖЕНИЕ А Список аварийных сообщений, выводимых на экран**

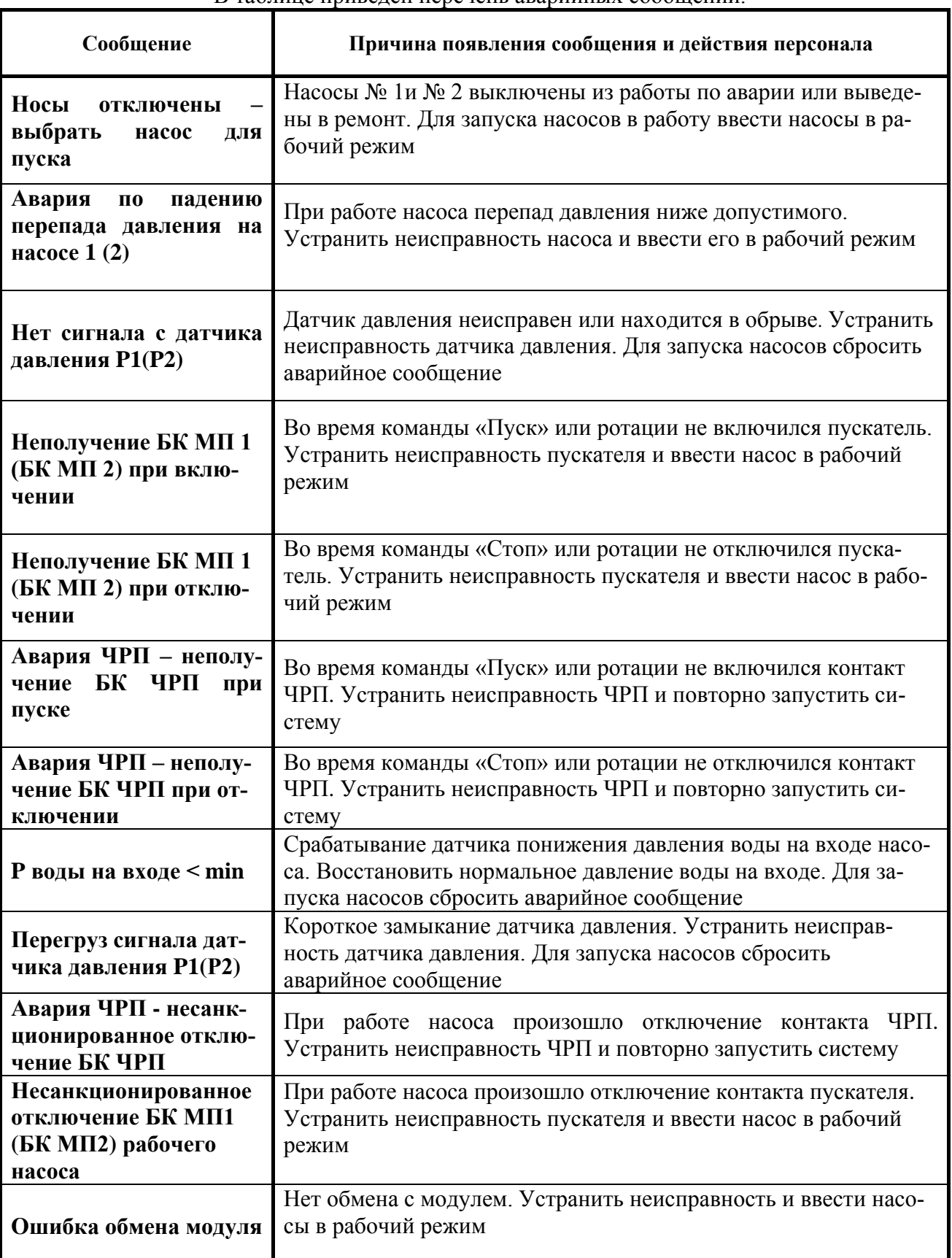

В таблице приведен перечень аварийных сообщений.

©1996-2018 г. Конструкторское бюро «АГАВА»

Использование приведенных в настоящем документе материалов без официального разрешения КБ «АГАВА» запрещено.

#### *АГАВА ПЛК-40.СУН*

Все права защищены

стр.**36** из **36 АГСФ.421455.009 РЭ**